## **«Академия педагогических идей «НОВАЦИЯ»**

**Свидетельство о регистрации ЭЛ №ФС 77-62011 от 05.06.2015 г.**

**(выдано Федеральной службой по надзору в сфере связи, информационных технологий и массовых** 

**коммуникаций)**

**Сайт:** akademnova.ru **e-mail:** akademnova@mail.ru

*Хамитов М.А. Применение сервиса Google Fusion Tables для визуализации геоданных // Академия педагогических идей «Новация». Серия: Студенческий научный вестник. – 2018. – №7 (июль). – АРТ 422-эл. – 0,2 п.л. - URL: http: //akademnova.ru/page/875550*

# *РУБРИКА: ИНФОРМАЦИОННЫЕ ТЕХНОЛОГИИ*

**УДК 004.4**

# **Хамитов Марат Амирович**

студент 4 курса, факультет информатики и робототехники *Научный руководитель:* Атнабаев А. Ф., к.т.н., доцент кафедры ГИС ФГБОУ ВО «Уфимский государственный авиационный технический университет» г. Уфа, Российская Федерация

е-mail: office@ugatu.su

# **ПРИМЕНЕНИЕ СЕРВИСА GOOGLE FUSION TABLES ДЛЯ ВИЗУАЛИЗАЦИИ ГЕОГРАФИЧЕСКИХ ДАННЫХ**

*Аннотация:* В статье рассмотрены предпосылки использования сервиса Google Fusion Tables, принцип его работы, а также программная реализация визуализации геоданных на Google карту, с использования данного сервиса.

*Ключевые слова:* Google Fusion Tables, ГИС, геоданные, Google карты, визуализация, хранение.

# **Khamitov Marat**

4nd year student, faculty of informatics and robotics Supervisor: A. Atnabaev, CTS, Associate Professor of Department of GIS FGBOU VO "Ufa state aviation technical university" Ufa, Russian Federation

#### **«Академия педагогических идей «НОВАЦИЯ»**

**Свидетельство о регистрации ЭЛ №ФС 77-62011 от 05.06.2015 г.**

**(выдано Федеральной службой по надзору в сфере связи, информационных технологий и массовых** 

**коммуникаций)**

**Сайт:** akademnova.ru **e-mail:** akademnova@mail.ru

# **USING OF GOOGLE FUSION TABLES SERVICE FOR VISUALIZATION OF GEOGRAPHIC DATA**

*Abstract:* The article discusses the options for using the Google Fusion Tables service, the principle of its operation, as well as the software implementation of visualization of geodata on the Google map, using this service. *Keywords:* Google Fusion Tables, GIS, geodata, Google maps, visualization,

storage.

В настоящее время практически в каждую разрабатываемую систему внедряются географические информационные системы. Они несут полезную информацию даже в таких небольших проектах, как страницы лэндинга, на сайтах какой-либо организации и т.п. К примеру, ГИС, на сайтах организаций, чаще всего применяется для отображения их местоположения на карте, поскольку текстовая информация в виде адреса усваивается хуже, чем визуальная. При всём этом подход к реализации геоинформационной составляющей может варьироваться выбором программных средств.

Выбор средств реализации геоинформационной составляющей играет одну из важнейших роль при разработке систем. К ней могут относиться средства разработки, управления и хранения географических данных. Доступ к географическим данным может осуществляться локально и дистанционно. Одним из наиболее удобным сервисом для облачного хранения географических данных является Google Fusion Tables, поскольку он позволяет не только хранить данные, но также и создавать, управлять и визуализировать их на карту.

### **«Академия педагогических идей «НОВАЦИЯ»**

**Свидетельство о регистрации ЭЛ №ФС 77-62011 от 05.06.2015 г.**

**(выдано Федеральной службой по надзору в сфере связи, информационных технологий и массовых** 

**коммуникаций)**

**Сайт:** akademnova.ru **e-mail:** akademnova@mail.ru

# **Google Fusion Tables**

Google Fusion Tables (или Fusion Tables) – это web-сервис разработанный Google для управления данными в табличной форме. Fusion Tables могут использоваться для сбора, визуализации и обмена табличных данных. Данные Fusion Tables хранятся в облаке и могут быть просмотрены и скачаны другими пользователями, соответственно если владелец таблицы отметил данные действия активными.

Помимо обычного хранения информации Fusion Tables так же предоставляет возможность визуализации данных при помощи круговых и линейных диаграммам, гистограммам, диаграммами рассеяния, графиками времени, а также географическими картами.

Для отображения географической информации служит язык разметки Keyhole Markup Language (KML), который содержится в виде дополнительной колонки таблицы «geometry».

Для более простого вывода географической информации из Fusion Tables на карту Google Maps, Google Maps использует Google Visualization API, который позволяет манипулировать данными Fusion Tables через SQLзапросы. Обращение к таблице Fusion Tables происходит через уникальный идентификатор таблицы. Google Visualization API возвращает ответ в виде объекта, который в следствии можно декомпозировать, а KML данные переформатировать в набор координат и вывести на карту как точечный, линейный, либо полигональный объект.

# **Применение Fusion Tables на Google картах**

Географические данные в Fusion Tables по умолчанию хранятся в виде отдельного столбца *geometry* на языке KML.

### **«Академия педагогических идей «НОВАЦИЯ»**

## **Свидетельство о регистрации ЭЛ №ФС 77-62011 от 05.06.2015 г.**

**(выдано Федеральной службой по надзору в сфере связи, информационных технологий и массовых** 

**коммуникаций)**

## **Сайт:** akademnova.ru **e-mail:** akademnova@mail.ru

| $1-8$ of $8$ |                                     |          |
|--------------|-------------------------------------|----------|
| description  | name                                | geometry |
|              | Северо-Западный федеральный округ   | KML      |
|              | Сибирский федеральный округ         | KML.     |
|              | Северо-Кавказский федеральный округ | кмі      |
|              | Уральский федеральный округ         | KML      |
|              | Дальневосточный федеральный округ   | кмі      |
|              | Южный федеральный округ             | KMI      |
|              | Приволжский федеральный округ       | кмі      |
|              | Центральный федеральный округ       | KMI      |

Рисунок 1 – Табличная форма Google Fusion Tables

Для визуализации данных необходимо получить идентификатор таблицы, по которому будет производиться обращение к данным. Сделать это можно открыв информацию о таблице. После чего пишется текст SQLзапрос с обращением к таблице по идентификатору для выборки конкретных данных из таблицы и шифруется под URI. Зашифрованные данные вставляются в текст запроса, а затем данный запрос отправляется на облачный сервис Google Fusion Tables при помощи функции *query.send()*.

```
1
2
3
4
5
6
   var fusionTable = "1pJJCmSW-DnKGrrbpTbLk4piG6tUZgsr5d8******";
   var sql = encodeURIComponent("SELECT 'geometry' FROM " + fusionTable);
   var query = new 
   google.visualization.Query('http://www.google.com/fusiontables/gvizdata?tq=' 
   + sql);
   query.send(function (response) {
       ...
   });
```
Листинг 1 – Формирование запроса

#### **«Академия педагогических идей «НОВАЦИЯ»**

**Свидетельство о регистрации ЭЛ №ФС 77-62011 от 05.06.2015 г.**

**(выдано Федеральной службой по надзору в сфере связи, информационных технологий и массовых** 

**коммуникаций)**

**Сайт:** akademnova.ru **e-mail:** akademnova@mail.ru

После получения ответа, переменная *response* будет содержать все запрашиваемые данные. Для получения доступа к ним используются функции *getDataTable()*, а затем *getValue()* с двумя атрибутами: номер строки и номер столбца полученной таблицы. Для преобразования географических данных, из полученного строкового в XML, используется XML парсер, после чего, используя функцию *getElementsByTagName("coordinates")*, находим данные координат и заполняем ими массив. Соответственно, преобразовываем полученный массив из координат в строковом виде в массив с разделенными координатами на широту и долготу при помощи функции *split()*. В конечном итоге данный массив из координат можно использовать для вывода на Google карту.

### **«Академия педагогических идей «НОВАЦИЯ»**

**Свидетельство о регистрации ЭЛ №ФС 77-62011 от 05.06.2015 г.**

**(выдано Федеральной службой по надзору в сфере связи, информационных технологий и массовых** 

**коммуникаций)**

**Сайт:** akademnova.ru **e-mail:** akademnova@mail.ru

```
1
2
3
4
5
6
7
8
9
10
11
12
13
14
15
16
17
18
19
20
21
22
23
24
25
26
27
28
29
30
    var data = response.getDataTable().getValue(1, 0);
    //XML parser
    if (window.DOMParser) {
        var parser = new DOMParser();
         var kml = parser.parseFromString(data, "text/xml");
    } 
    else { 
         // Internet Explorer
         var kml = new ActiveXObject("Microsoft.XMLDOM");
         kml.loadXML(data);
    }
    var latLngs = 
    kml.getElementsByTagName("coordinates")[0].childNodes[0].nodeValue.split(' 
    ');
    var subLatLngs = [];
    for (var i = 0; i < latLngs.length; i++) {
         var latLng = latLngs[i].split(',');
        subLatLngs.push(new google.maps.LatLng(latLng[1], latLng[0]));
    }
    //initialize the polygon
    var subjectLayer = new google.maps.Polygon({
         paths: subLatLngs,
         clickable: false,
         fillColor: 'grey',
         strokeColor: 'black',
         strokeWeight: 1,
         map: map
    });
```
Листинг 2 – Визуализация запрашиваемых данных на Google карту

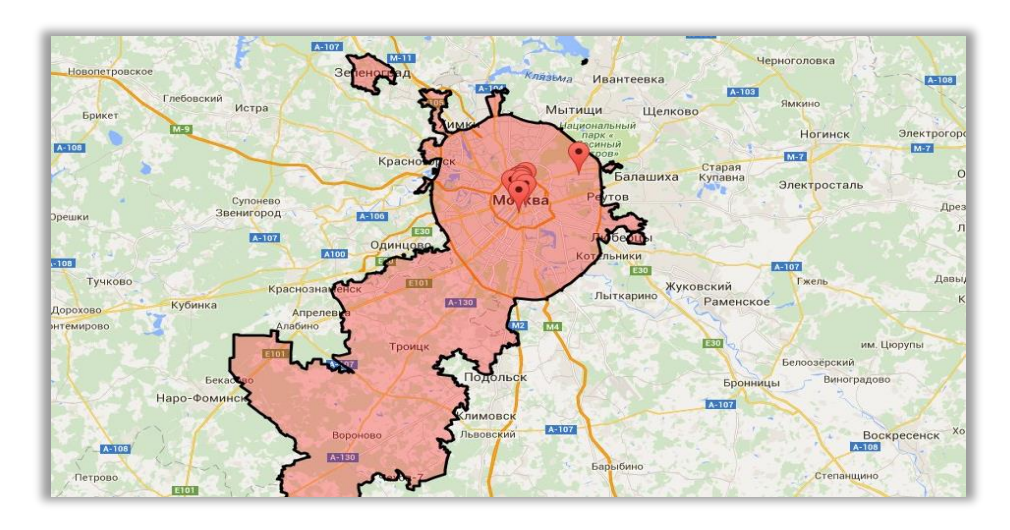

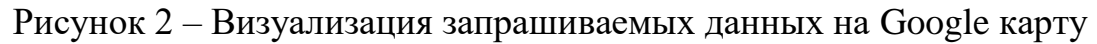

#### **«Академия педагогических идей «НОВАЦИЯ»**

**Свидетельство о регистрации ЭЛ №ФС 77-62011 от 05.06.2015 г.**

**(выдано Федеральной службой по надзору в сфере связи, информационных технологий и массовых** 

**коммуникаций)**

**Сайт:** akademnova.ru **e-mail:** akademnova@mail.ru

В конечном итоге данный облачный сервис для хранения, визуализации данных на Google карте, а также управления ими, является одним из самых удобных и простых в плане администрирования, к тому же и бесплатным. Разработка базы геоданных не отнимет много времени, а преобразование существующих данных под вид данных Google Fusion Tables обеспечит программный продукт FME Workbench.

## **Список использованной литературы:**

1. Google Fusion Tables // Google Fusion Tables: центр помощи. 2018. URL: https://fusiontables.google.com/, (дата обращения 02.07.2018) 2. Google Fusion Tables // Wikipedia: свободная энциклопедия. 2018. URL:

https://en.wikipedia.org/wiki/Google\_Fusion\_Tables, (дата обращения 02.07.2018)

*Дата поступления в редакцию: 02.07.2018 г. Опубликовано: 06.07.2018 г.*

*© Академия педагогических идей «Новация». Серия «Студенческий научный вестник», электронный журнал, 2018 © Хамитов М.А., 2018*